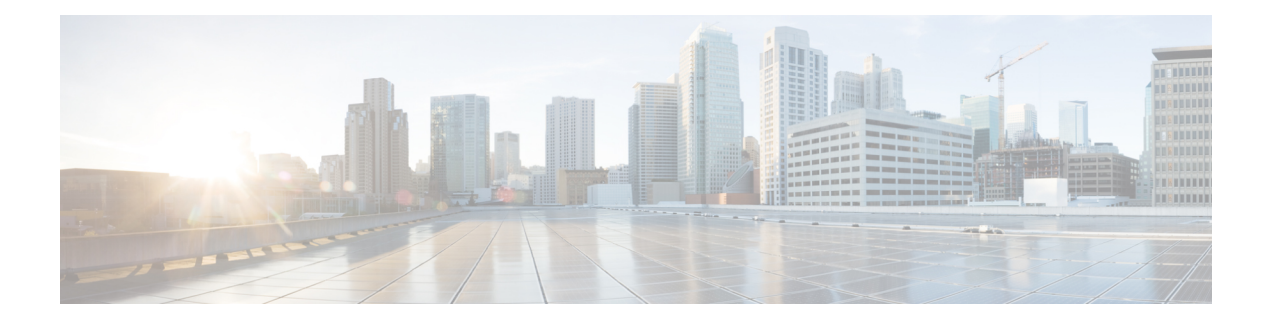

# **Firepower Threat Defense Virtual** と **Google Cloud Platform** の利用開始

Firepower Threat Defense Virtual (FTDv) は、シスコの Firepower 次世代ファイアウォール機能 を仮想化環境にもたらし、一貫性のあるセキュリティポリシーを実現して、物理、仮想、クラ ウドの各環境にわたって、またクラウド間で、ワークロードを把握します。

この章では、Google Cloud Platform(GCP)環境内における Firepower Threat Defense Virtual の 機能について解説し、機能のサポート、システム要件、ガイドライン、制限事項などを説明し ます。また、この章では FTDv を管理するためのオプションについても説明します。

展開を開始する前に、管理オプションを理解しておくことが重要です。FTDv の管理と監視に は Firepower Management Center を使用できます。

- GCP への FTDv [の展開について](#page-0-0) (1ページ)
- FTDv と GCP [の前提条件](#page-2-0) (3 ページ)
- FTDv と GCP [のガイドラインおよび制限事項](#page-2-1) (3 ページ)
- GCP 上の FTDv [のネットワークトポロジの例](#page-3-0) (4 ページ)

### <span id="page-0-0"></span>**GCP** への **FTDv** の展開について

Firepower Threat Defense Virtual (FTDv) は、物理的な Cisco FTD と同じソフトウェアを実行し て、仮想フォームファクタにおいて実証済みのセキュリティ機能を提供します。FTDvは、パ ブリック GCP に展開できます。その後設定を行うことで、時間の経過とともにロケーション を展開、契約、またはシフトする仮想および物理データセンターのワークロードを保護できま す。

### **GCP** マシンタイプのサポート

FTDvのニーズに合わせてGoogle仮想マシンのタイプとサイズを選択します。現在、FTDvは、 コンピューティング最適化された汎用マシンの標準タイプ、ハイメモリマシンタイプ、および 高 CPU マシンタイプのいずれもサポートしています。

(注) サポートされるマシンタイプは、予告なく変更されることがあります。

#### 表 **<sup>1</sup> :** サポートされるコンピューティング最適化マシンタイプ

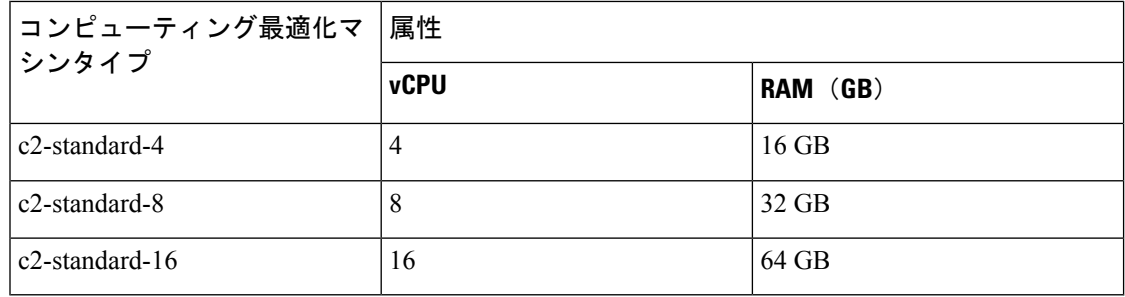

#### 表 **2 :** サポートされる汎用マシンタイプ

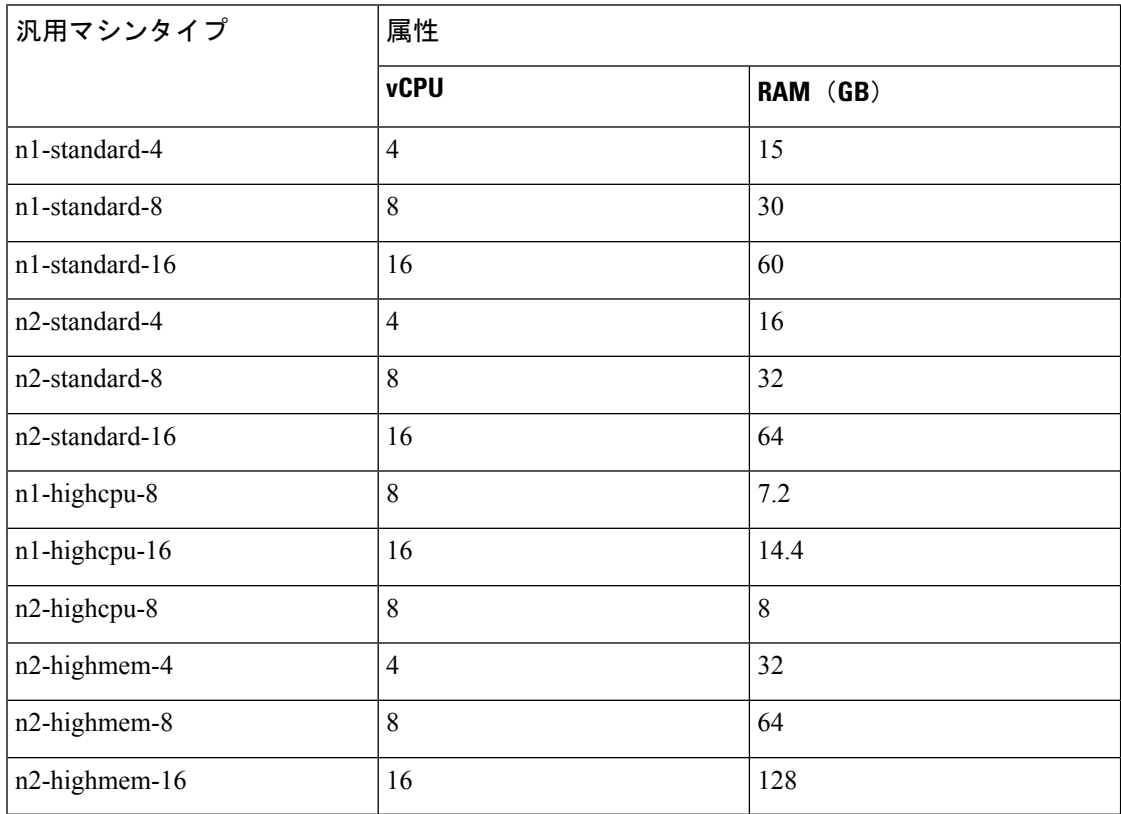

• FTDv には、少なくとも 4 つのインターフェイスが必要です。

• サポートされる vCPU の最大数は 16 です。

ユーザーは、GCP でアカウントを作成し、GCP Marketplace の Cisco Firepower NGFW 仮想ファ イアウォール(NGFWv)製品を使用して VM インスタンスを起動し、GCP マシンタイプを選 択します。

### <span id="page-2-0"></span>**FTDv** と **GCP** の前提条件

- <https://cloud.google.com> で GCP アカウントを作成します。
- GCP プロジェクトを作成します。Google ドキュメントの『[Creating](https://cloud.google.com/appengine/docs/standard/nodejs/building-app/creating-project) Your Project』を参照 してください。
- Cisco スマートアカウント。Cisco Software Central (<https://software.cisco.com/>) で作成でき ます。
- Firepower Threat Defense Virtual へのライセンス付与。
	- Firepower Management Center からセキュリティ サービスのすべてのライセンス資格を 設定します。
	- ライセンスを管理する方法の詳細については、『Firepower [Management](http://www.cisco.com/go/firepower-config) Center [Configuration](http://www.cisco.com/go/firepower-config) Guide』の「*Licensing the Firepower System*」を参照してください。
- インターフェイスの要件:
	- 管理インターフェイス (2):1つは Firepower Threat Defense Virtual を Firepower ManagementCenterに接続するために使用されます。もう1つは診断目的に使用され、 通過トラフィックには使用できません。
	- トラフィック インターフェイス (2): Firepower Threat Defense Virtual を内部のホス トおよびパブリック ネットワークに接続するために使用されます。
- 通信パス:
	- Firepower Threat Defense Virtual にアクセスするためのパブリック IP。
- FTDv のシステム要件については、『Cisco Firepower [Compatibility](https://www.cisco.com/c/en/us/td/docs/security/firepower/compatibility/firepower-compatibility.html) Guide』を参照してくだ さい。

## <span id="page-2-1"></span>**FTDv** と **GCP** のガイドラインおよび制限事項

### サポートされる機能

- GCP Compute Engine での展開
- インスタンスあたり最大 16 個の vCPU
- ルーテッド モード(デフォルト)
- ライセンス:BYOL のみをサポート
- Firepower Management Center サポートのみ。

#### **FTDv** スマートライセンスのパフォーマンス階層

FTDvは、導入要件に基づいて異なるスループットレベルとVPN接続制限を提供するパフォー マンス階層型ライセンスをサポートしています。

```
表 3 : FTDv 権限付与に基づくライセンス機能の制限
```
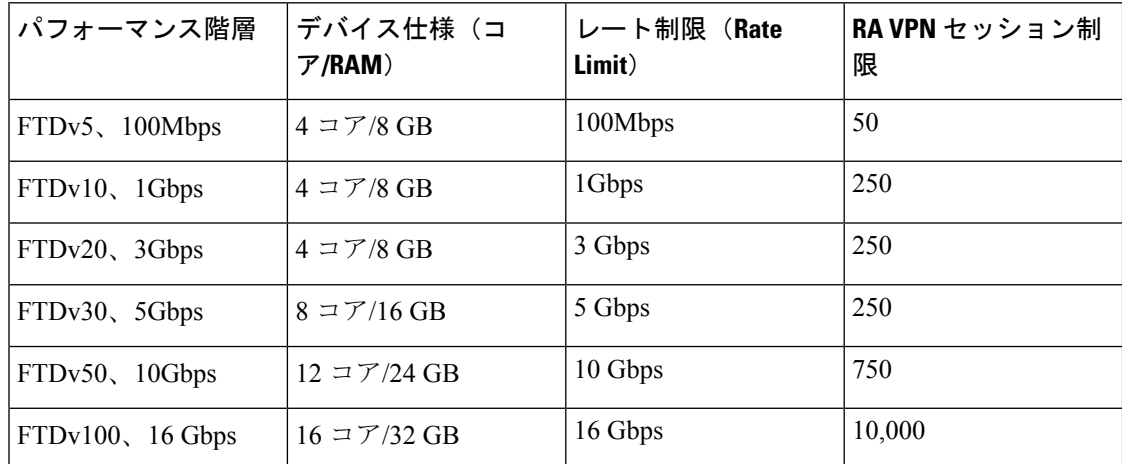

FTDvデバイスのライセンスを取得する場合のガイドラインについては、『*FirepowerManagement Center Configuration Guide*』 の「Firepower システムのライセンス」の章を参照してください。

(注) vCPU/メモリの値を変更するには、最初にFTDvデバイスの電源をオフにする必要があります。

### サポートされない機能

- IPv6
- FTDv ネイティブ HA
- 自動スケール
- トランスペアレント/インライン/パッシブ モード
- ジャンボ フレーム

## <span id="page-3-0"></span>**GCP** 上の **FTDv** のネットワークトポロジの例

次の図は、FTDv 用に 4 つのサブネット(管理、診断、内部、外部)が GCP 内に設定された ルーテッド ファイアウォール モードの FTDv の推奨トポロジを示しています。

#### 図 **<sup>1</sup> : GCP** 展開での **FTDv** の例

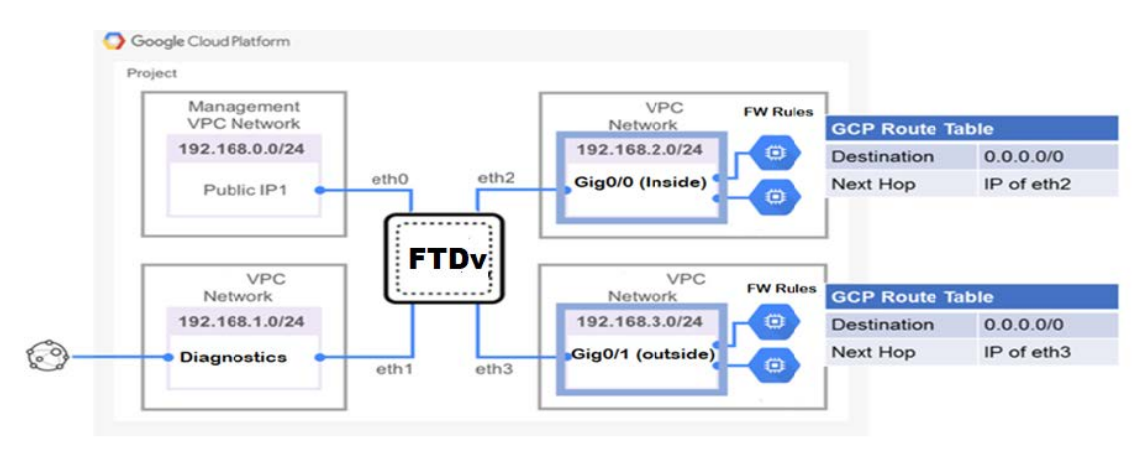

L